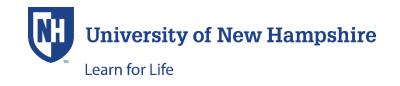

## USING THE SAME EMAIL ADDRESS FOR MULTIPLE ACCOUNTS

## THESE INSTRUCTION ARE FOR PARENTS WHO NEED TO CREATE ACCOUNTS FOR MORE THAN ONE CHILD

PLEASE NOTE: An account must be created for each child. This is because information gathered (i.e. age, medical info, etc.) varies according to each child. You may register a child for as many programs/camps as you wish during a single shopping cart experience, for that child.

If you have already created an account for one child and wish to use the same email address for another child's account, this is permitted. During the creation of accounts with a previously used email address, a soft warning message appears indicating that the email address has already been used.

## Log-In to Student Portal

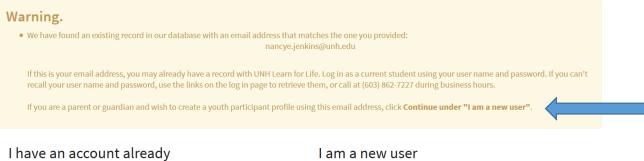

Log in using your existing account information.

Thank you for creating an account. A user name and password will be

Despite the warning, this is permitted. The final sentence (blue arrow above) of the warning states "If you are a parent or guardian and wish to create a youth participant profile using this email address, click Continue under "I am a new user".

You should click the blue **Continue** button at the bottom of the 'I am a new user' section.

Once you have created a child's account, an email is automatically sent to the email address used when creating the account, just as was done when you created the account for your first child. This email will have the user name, but it will not have the name of the child.

**IMPORTANT**: Each child's account has its own user name/password. When creating user names and passwords, you should be sure to note which credentials belong to which child – these will be needed to log into the child's account. These can be changed when logged into the child's account. **Both** the **User Name and the Password are case sensitive**.

When using the "Forgot Password" or "Forgot User Name" self-service links, you will receive an email with either the user name or password; these are emailed separately and will not include the name of the child.

If you need assistance, please call (603) 862-7227 and press Option #1 to speak with our help desk. If you need assistance after hours, <u>this document</u> may be helpful in retrieving your user name and/or password.